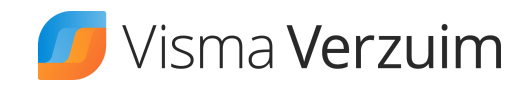

## Ziek melden in Visma Verzuim DWC

Hieronder lees je hoe je een werknemer kunt ziek melden in Visma Verzuim DWC.

Volg de onderstaande stappen:

1. Zoek de werknemer op.

*Je kunt zoeken op 'achternaam', 'personeelsnummers' en 'geboortedatum' waarbij minimaal 3 karakters vereist zijn. De zoekmodule zoekt reeds bij een gedeelte van de naam of het nummer mee.*

2. Vul de datum eerste ziektedag in. Dit is tevens de startdatum van het verzuimdossier in geval van een nieuw verzuim of de startdatum van het verzuimverloop in geval van samengesteld verzuim.

3. Vul de verzuimreden in. Deze zijn door jou of je arbodienst ingericht.

4. Vul het ziektepercentage in.

5. Verder kun je aangeven of de medewerker een vangnet betreft en de verwachte verzuimduur.

6. Nadat je het formulier hebt ingevuld en hebt opgeslagen, word je automatisch doorverwezen naar het 'dossier overzicht' van die werknemer. Je zult zien dat het verzuimdossier is aangemaakt en is toegevoegd aan het dossier overzicht van de werknemer.

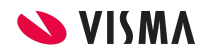